## **РУКОВОДСТВО ПОЛЬЗОВАТЕЛЯ**

## **Имитатор системы интервального регулирования движения локомотива по радиоблокировке**

## **Назначение**

Настоящий имитатор системы предназначен для применения в процессе профессионального обучения и повышения квалификации локомотивных бригад (машинистов/помощников машиниста), с целью приобретения, закрепления и совершенствования ими навыков по управлению системы интервального регулирования движения локомотива по радиоблокировке.

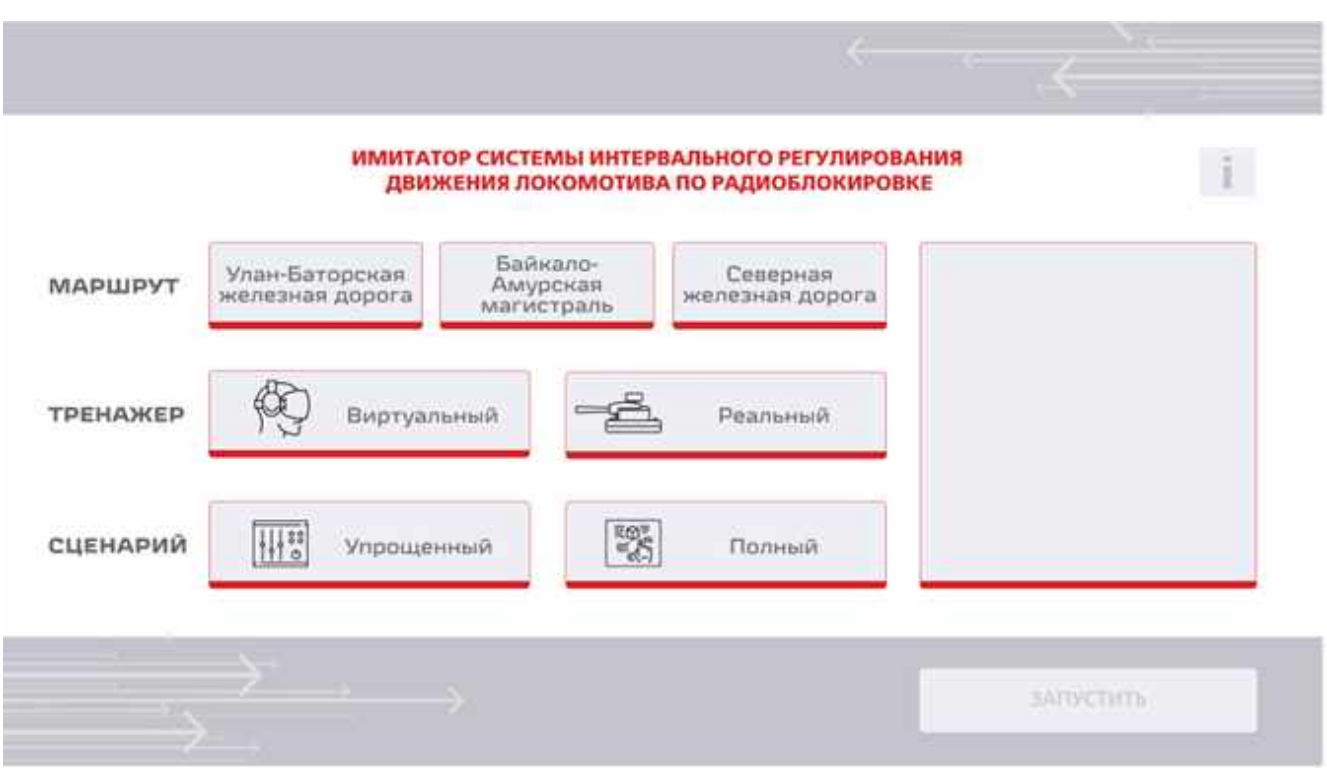

– Главное меню Имитатора

В главном меню осуществляется настройка работы Имитатора по нескольким основным параметрам:

а) Маршрут **–** выбор одной из трёх трасс, по которой будет осуществляться движение поезда:

- Улан-Баторская железная дорога (перегон Хонхор-Бумбат);

- Байкало-Амурская магистраль (перегон Улькан-Умбелла);
- Северная железная дорога (участок Оболсуново-Якшинский).

б) Тренажер – вид тренажа:

 Реальный – вид тренажа, при котором пользователь управляет движением виртуального поезда посредством физических органов управления (DMI, краны, кнопки). На мониторах Имитатора выводится изображение движения поезда по выбранному маршруту (имитация вида из лобового и боковых окон кабины локомотива) с учетом управляющих воздействий пользователя. На экране «тачскрин» выводится экран DMI и манометры. VR очки отключены.

 Виртуальный – вид тренажа, при котором пользователь управляет движением виртуального поезда, находясь в VR – гарнитуре и воздействует на виртуальные органы управления при помощи джойстиков. Одновременно на фронтальные мониторы Имитатора выводится изображение, полностью повторяющее изображение в очках. На экране «тачскрин» дублируется экран DMI и манометры. Управление с физических органов управления заблокировано (DMI, краны, кнопки).

в) Сценарий – выбранный пользователем режим работы Имитатора (способ настройки бортовой системы безопасности (БСБ) локомотива):

 Упрощенный – сценарий, в котором настройки БСБ предустанавливаются автоматически;

 Полный – сценарий, в котором настройки БСБ вводятся пользователем в процессе выполнения задания.

Управление выбором маршрута, вида тренажа и сценария осуществляется однократным нажатием на соответствующую область главного меню. Выбранный пункт обозначен подсветкой красным.

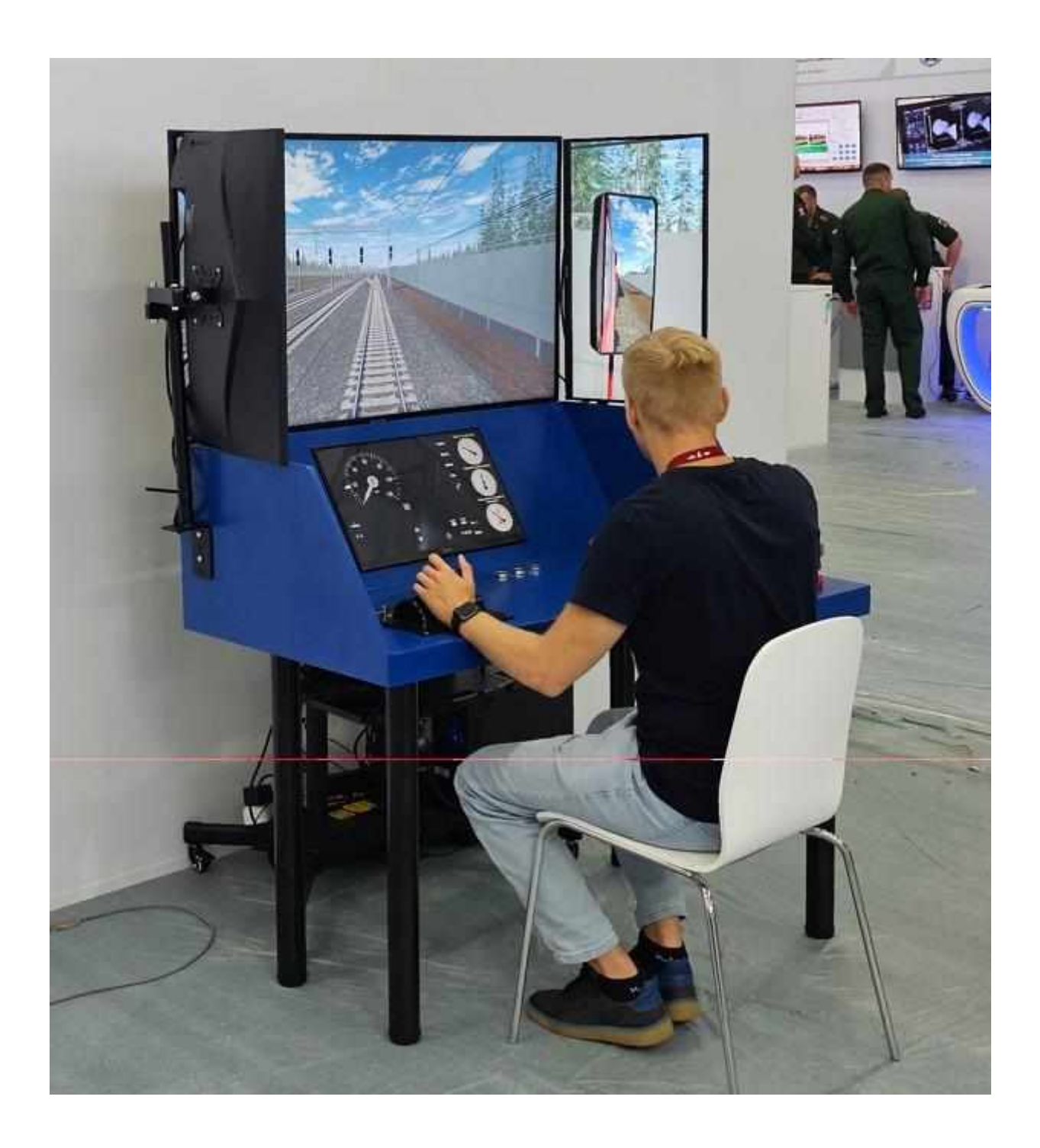